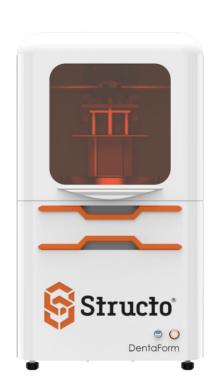

# TANGO INSTALLATION GUIDE

Version 1.0

### **ABSTRACT**

Tango is DentaForm's file processing and slicing software. The installation guide helps you to quickly install Tango and get started printing with DentaForm.

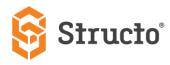

# Contents

| What is Tango?      | 2 |
|---------------------|---|
| System Requirements | 3 |
| Hardware            | 3 |
| Software            | 3 |
| Installing Tango    | 4 |

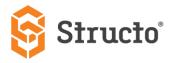

## What is Tango?

Tango is a data preparation software for DentaForm printers.

You can use Tango to:

- import
- repair
- edit (orient, automatically nest, scale, rotate, mirror, infill, add honeycomb structure, Zcompensation, cut)
- add support
- hollow
- label
- set printer profile settings (scaling/shrinkage compensation, tolerance/offset, anti-aliasing)
- slice,
- export as SPJ format, and much more.

Tango allows you to slice and export your STL file to an SPJ file (DentaForm's proprietary file format). You can either remotely send it to your printer (using MyStructo software) or physically carry the file (using a USB drive) to the DentaForm printer.

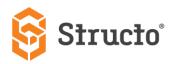

# System Requirements

### Hardware

| CPU             | Intel Core i5/i7/i9                                      |
|-----------------|----------------------------------------------------------|
|                 | AMD Phenom II X4/X6 AT 3.0GHz or higher with SSE2        |
|                 |                                                          |
| Memory          | 16 GB RAM or higher                                      |
| Fron Dick Space | 2GB of free disk                                         |
| Free Disk Space | ZGB OF Free disk                                         |
| Display         | 1920X1080 resolution or higher                           |
|                 | 2560X1440 is recommended                                 |
|                 |                                                          |
| Video Card      | NVIDIA GeForce GTX 1060 or AMD Radeon RX 480 or better   |
|                 | At least 1GB of memory                                   |
|                 | At least a memory interface width of 192-bit (256-bit is |
|                 | recommended)                                             |
|                 | Any Intel chipset is not recommended                     |
|                 |                                                          |

## Software

| Processor | Windows 64-bit                      |  |
|-----------|-------------------------------------|--|
| OS        | Windows 10 and higher (recommended) |  |
|           | Windows 8/8.1                       |  |
|           | Windows 7 SP1 or later              |  |

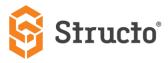

# Installing Tango

- 1. Click on the installation file.
- 2. In the installation wizard, choose your preferred language.

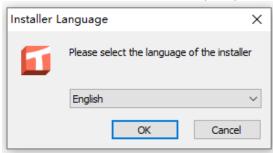

3. Click on Next to continue.

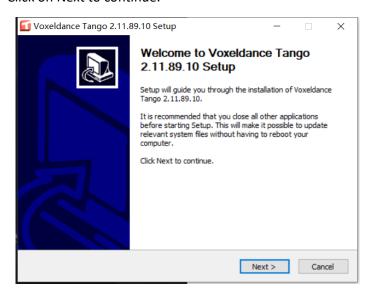

4. Select the scope of your users who can use Tango and click Next.

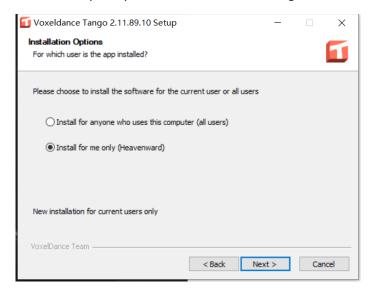

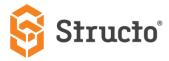

5. Read the license agreement and click Next after you have accepted the terms and conditions.

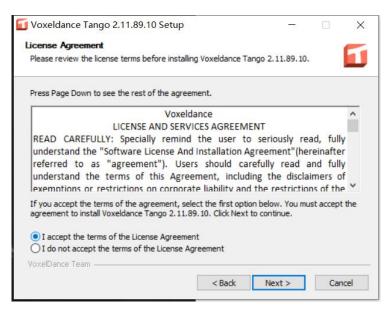

6. Choose the components to install (all selected by default). Click Next to continue.

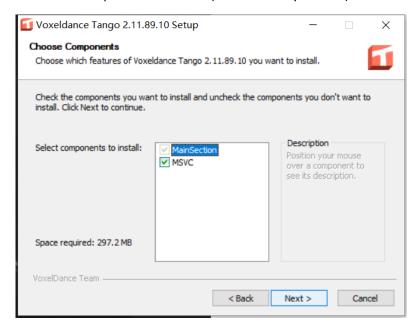

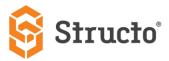

7. Enter or select the folder you want to install. Click Next to continue.

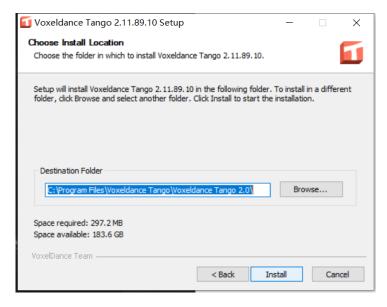

8. Click Finish to complete the installation and exit the wizard. Select the checkbox to launch Tango automatically.

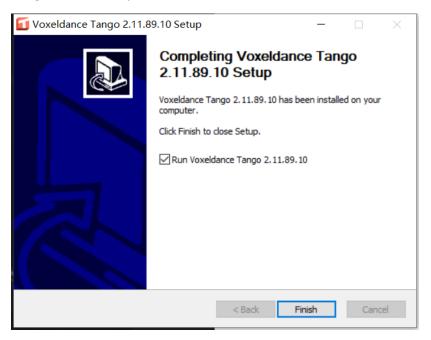

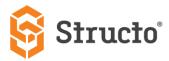

9. After you have launched Tango, you need to activate the software. Click on Activate Your License.

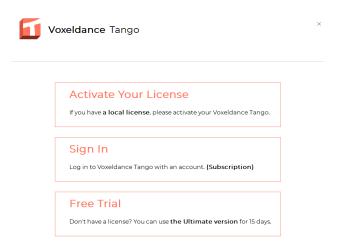

10. Enter the license key that is provided in your onboarding email from Structo. Enter the other mandatory details to help us understand your industry better and provide a better customer experience.

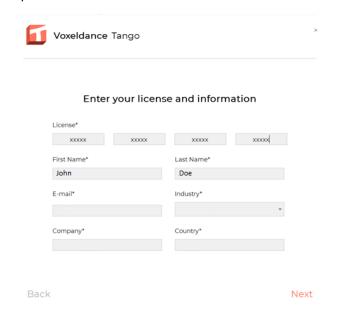

Tango will validate the license key, and after the validation is completed, you can start working with Tango for your file preparation.